## Helping ambitious companies to grow through 4.0 technology

### *in* velon

## Servicios Sectores

### **CONSULTORÍA Y DESARROLLO DE SOFTWARE**

Ofrecemos servicios de consultoría para el desarrollo e implementación de soluciones personalizadas y aplicaciones "llave en mano".

### **CONFIGURACIÓN E INSTALACIÓN DE**

### **HARDWARE**

Garantizamos la correcta integración del hardware en realidad virtual y realidad aumentada con las soluciones desarrolladas.

### **FORMACIÓN**

Realizamos formación a medida sobre realidad virtual y aumentada para empresas, centros e instituciones.

Industria **Healthcare** Educación Arquitectura 團 岡 Marqueting Turismo 69

## **Índice**

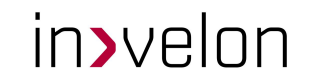

- **● Objetivo de la formación**
- **● Ejemplos de resultado final**
- **● Software workflow**
- **● Insta360 ONE X2**
- **● Tipos de video 360**
- **● Operabilidad ONE X2**
- **● Visualización video 360 VR**
- **● Insta360 Studio**
- **● Pano2VR**
- **● AuroraCloud Tours 360**
- **● Visualización VR**

## **Recursos adicionales**

### **El símbolo de enlace**

# Enlace de interés

### **Objetivo de la formación ¿Qué aprenderemos?**

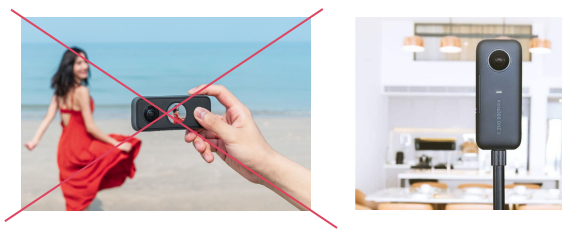

Buenas prácticas de uso con la Insta ONE X2 Software Workflow

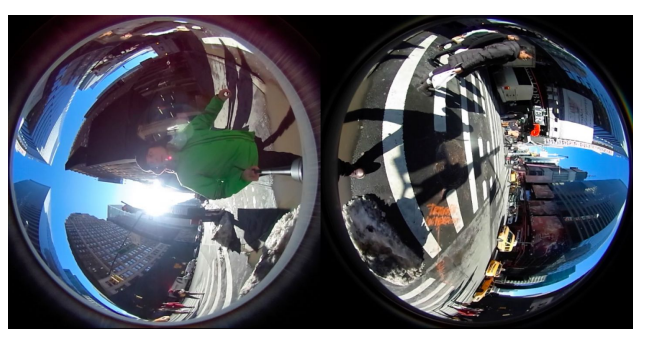

Revelado digital de contenido 360

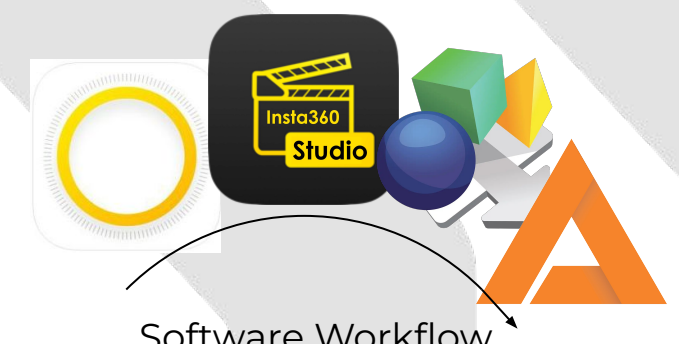

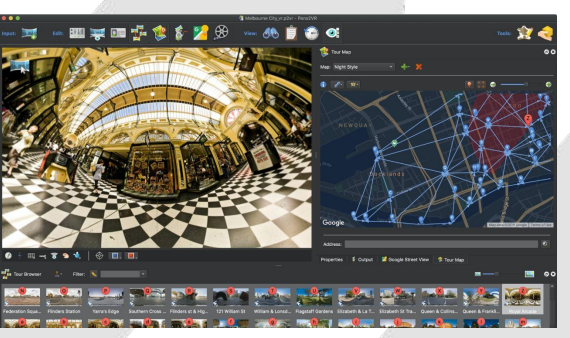

Gestionar contenido para concentrarlo en un Tour 360

### **Ejemplos de resultado final Estilos de Tours 360º**

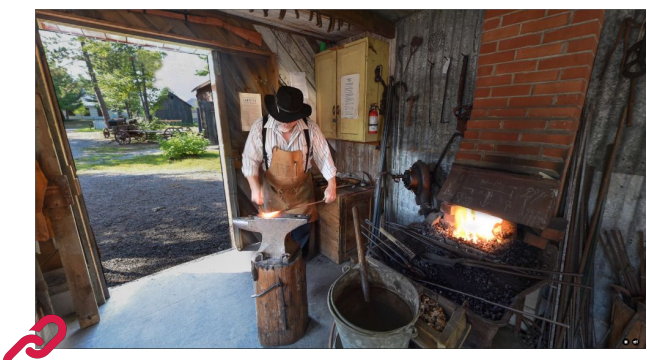

Tour con video 360º

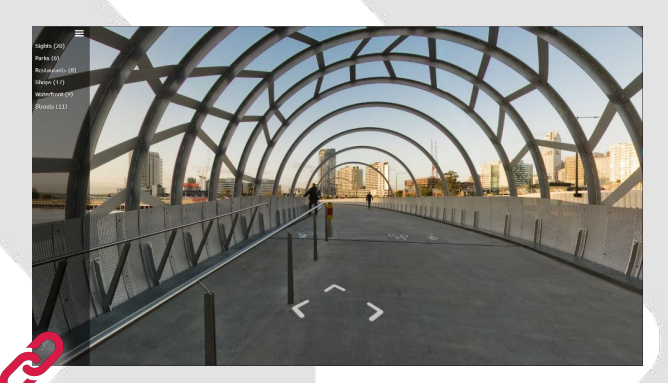

Tour con categorías

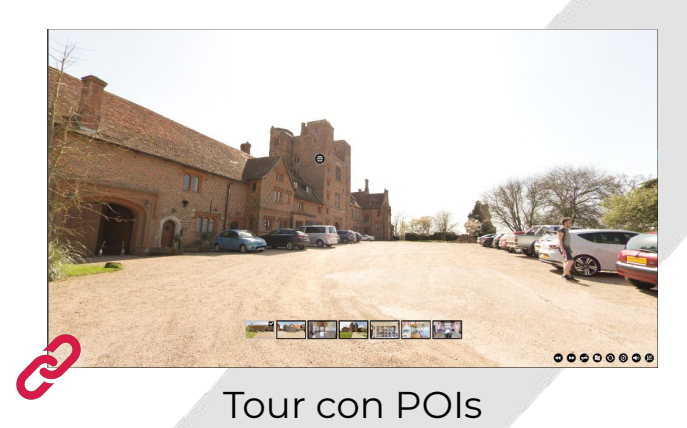

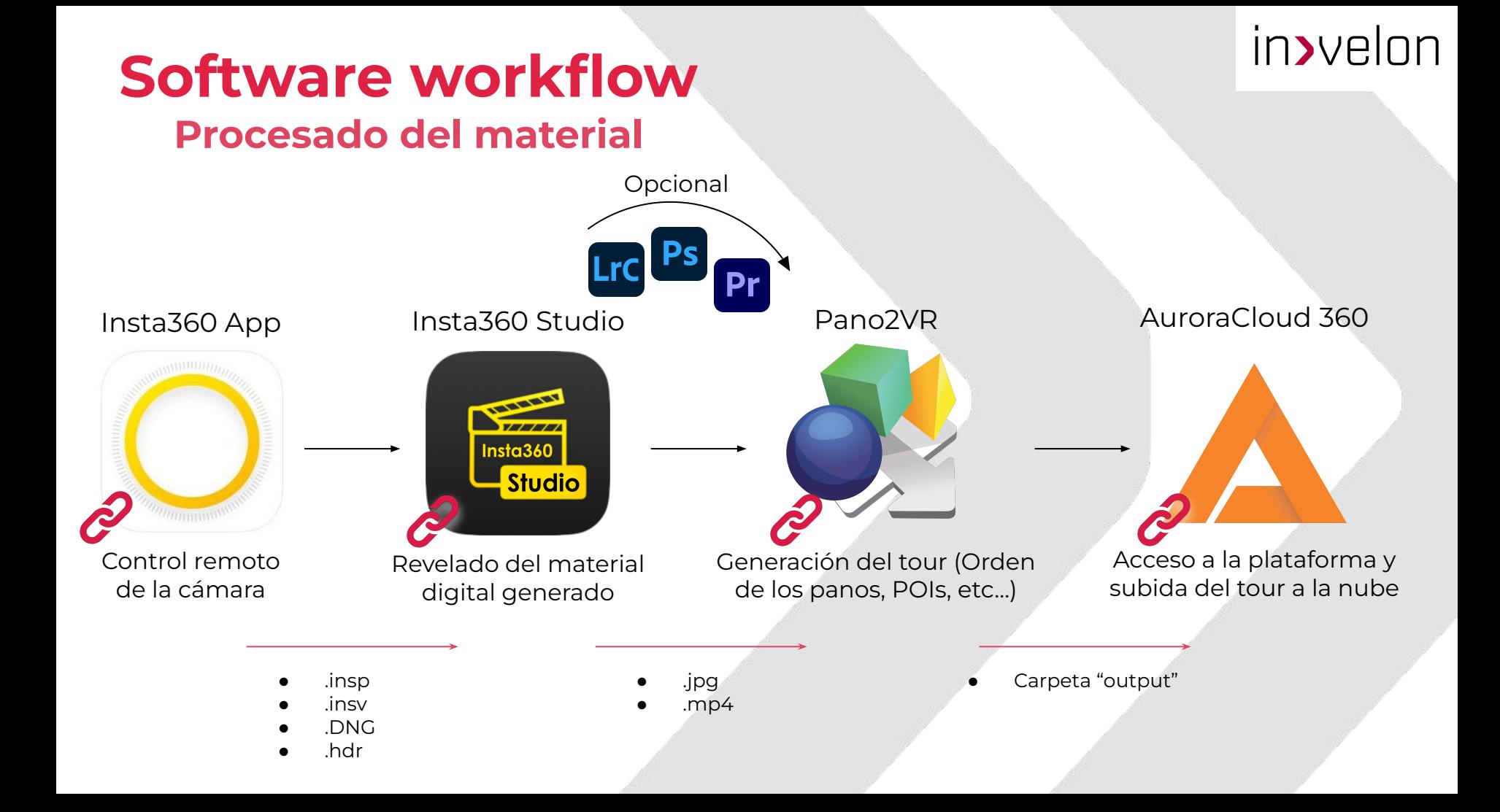

### **Insta360 ONE X2 Panorama 360º**

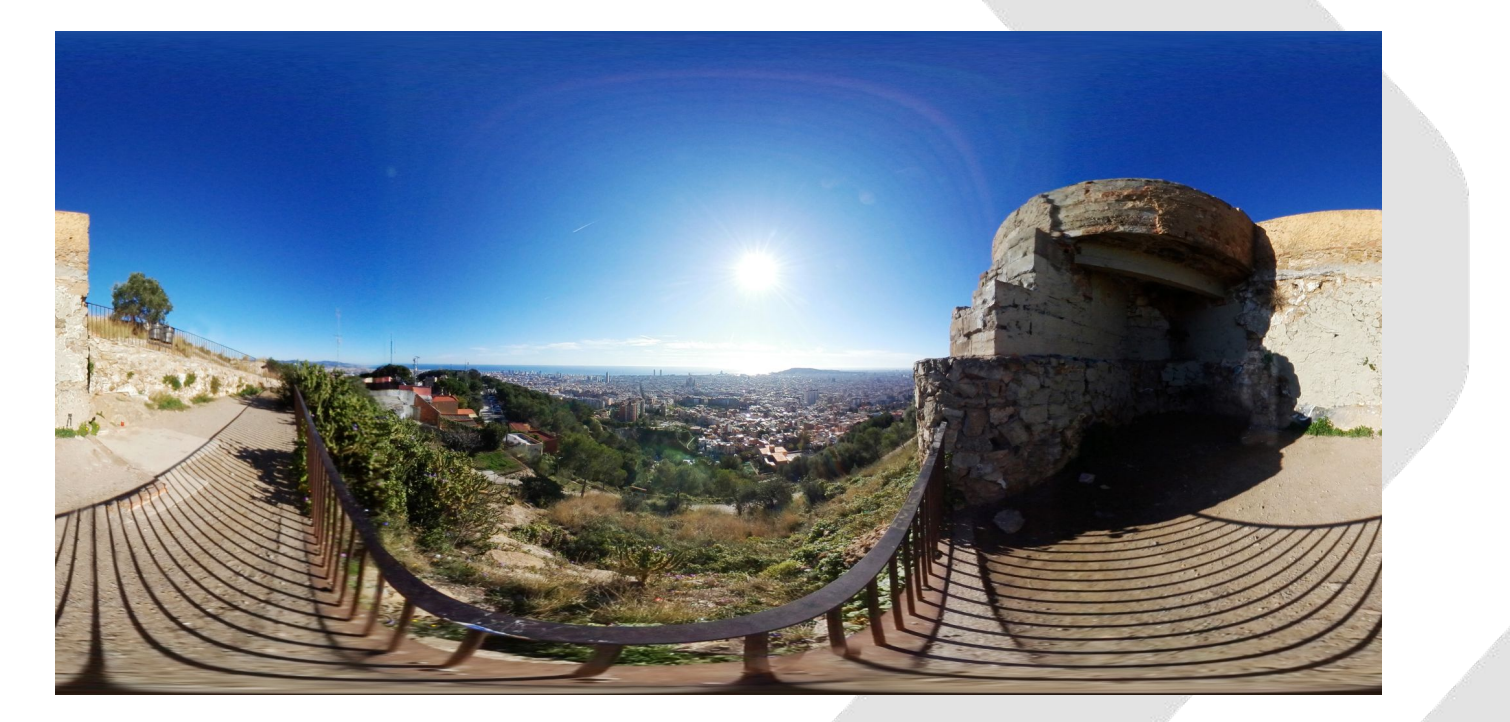

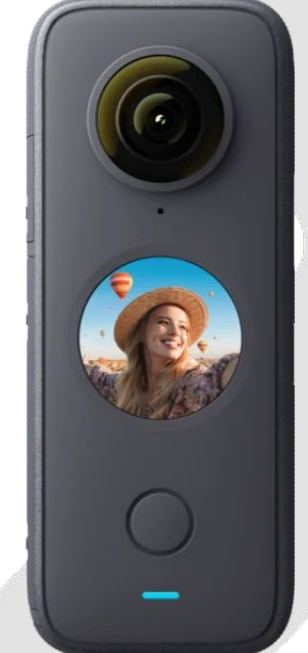

### **Insta360 ONE X2 Stitching**

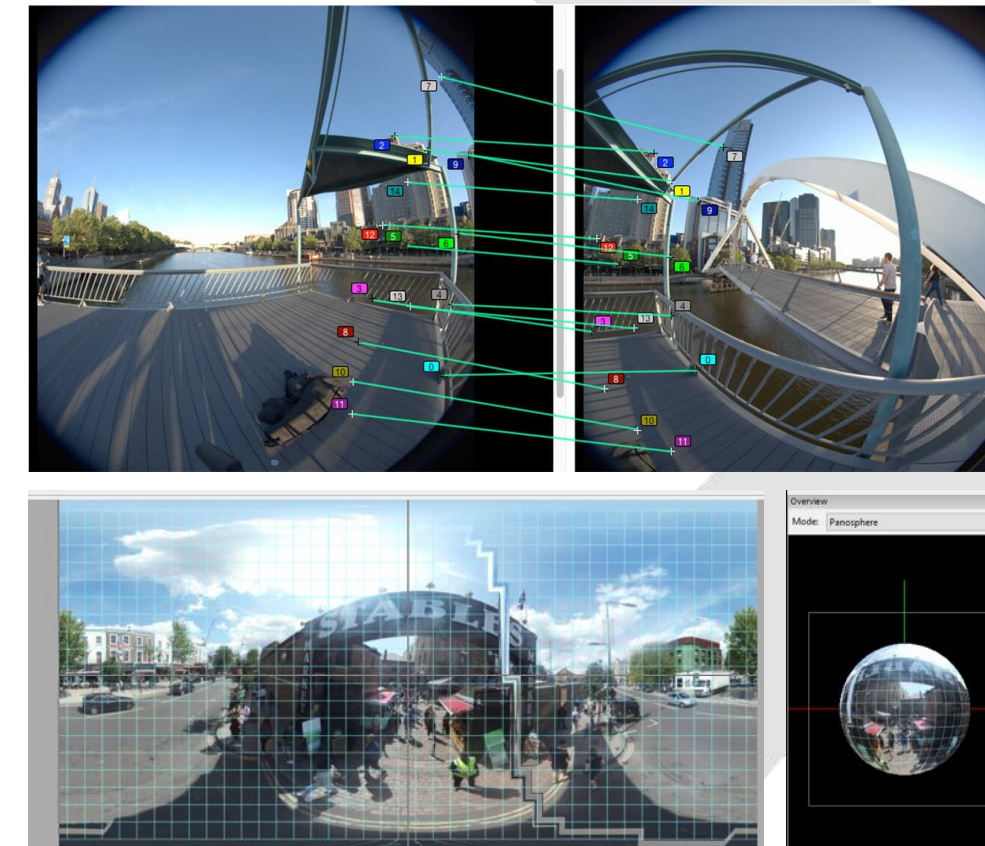

### **Tipos de video 360 Reframed y 360**

### in>velon

### Video Reframed Video 360

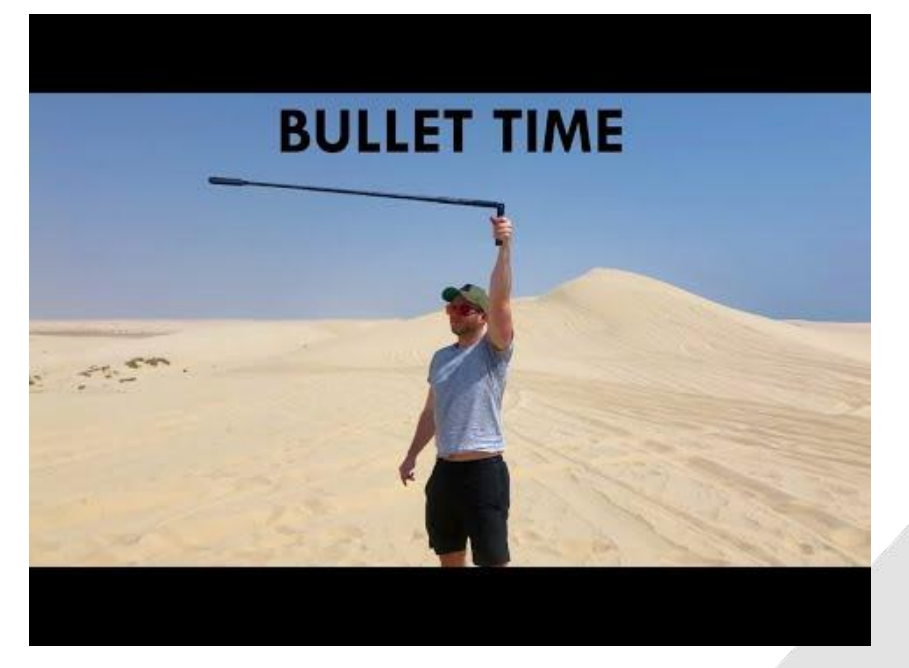

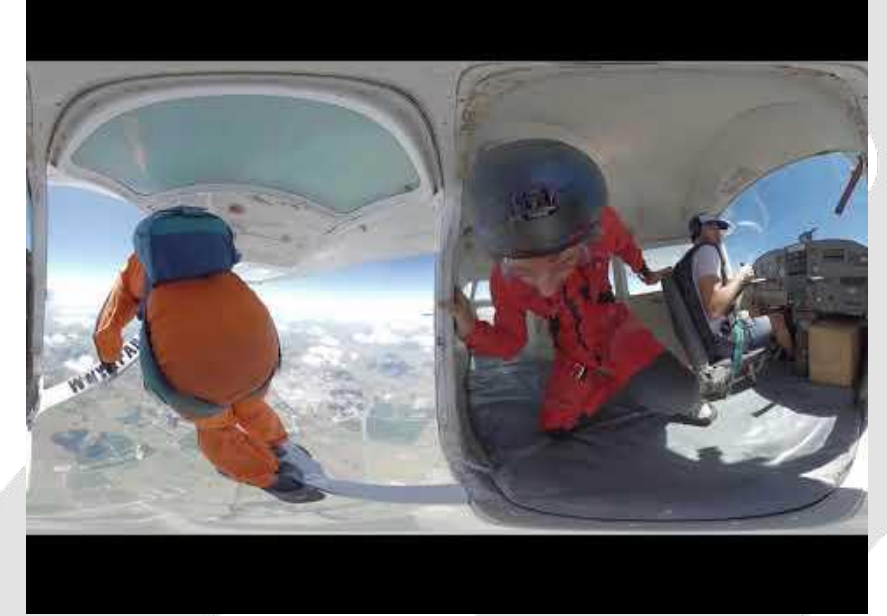

### **Operabilidad ONE X2 App**

### Searching for the previously used  $\bullet$  BR-EN <del>全</del> Connect via Wi-Fi<br>
Connect now<br>
Can't connect? ■王 分享自lnstn39 **O** ASES  $\bullet$   $\circ$  $\bullet$   $\bullet$  $\circ$

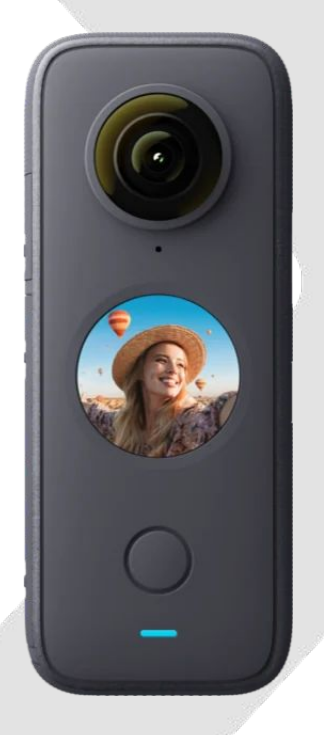

### **Operabilidad ONE X2 Operaciones básicas**

### in>velon

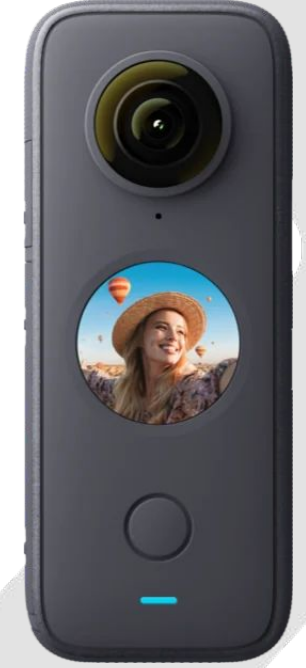

Insta360 ONE X2 **Basic Operation**  $\mathcal{C}$ 

### **Operabilidad ONE X2 Conectar al smartphone**

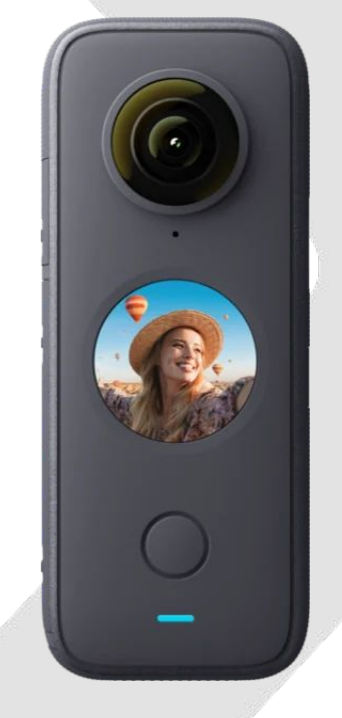

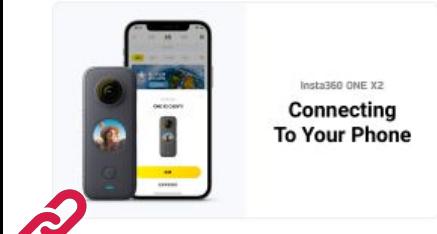

### **Operabilidad ONE X2 Exportar material**

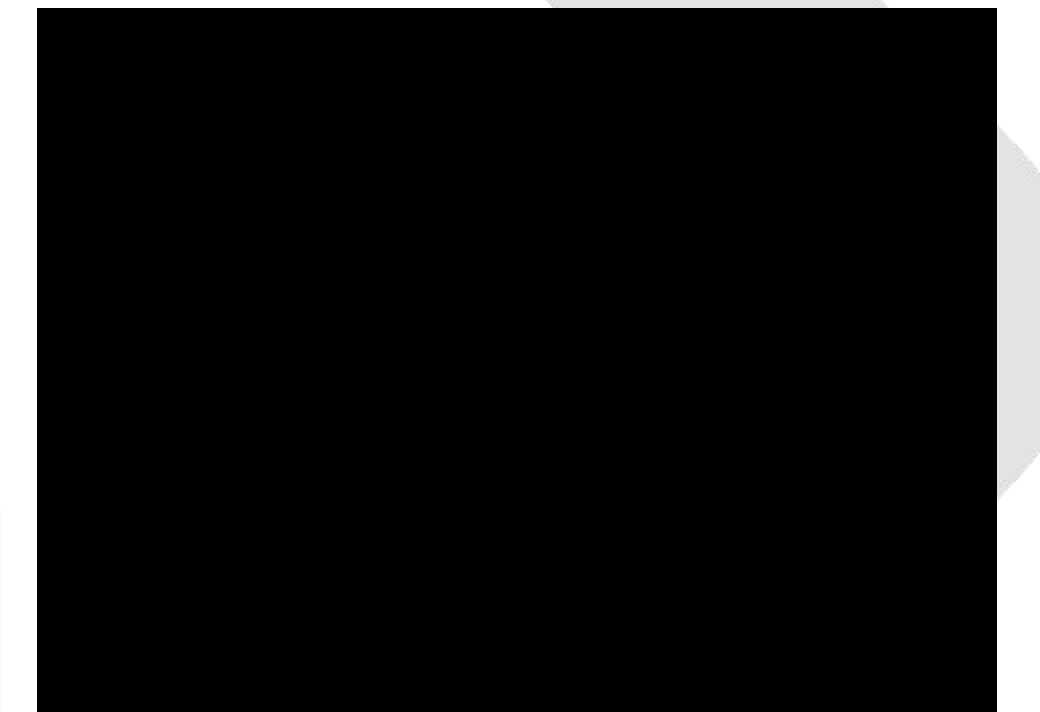

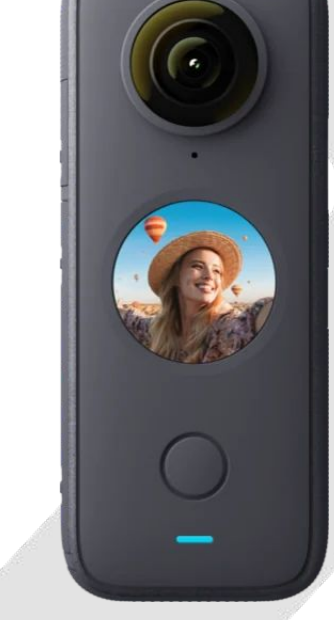

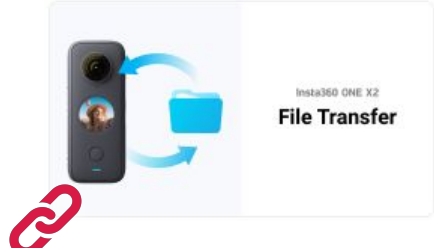

### **Operabilidad ONE X2 Actividad**

**Un voluntario tendrá que realizar:**

- **● Conectar cámara y teléfono mediante App**
- **● 3 fotos 360º**
- **● 1 Video 360º**
- **● Exportar el material de la cámara al PC**

## **Insta360 Studio**

### **Software de revelado de material**

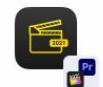

### **Insta360 STUDIO 2021**

Software de edición 360

Insta360 Studio 2021 permite a los usuarios editar videos y fotos tomadas con la ONE R, ONE X, GO 2, EVO, GO, ONE, NanoS, Nano y Air. Contiene el complemento Insta360 para Adobe Premiere Pro (2019/2020/2021) y Final Cut Pro X (sólo para los files gran angulares de la ONE R), que te permite abrir y editar archivos mp4 en Premiere / Final Cut Pro X.

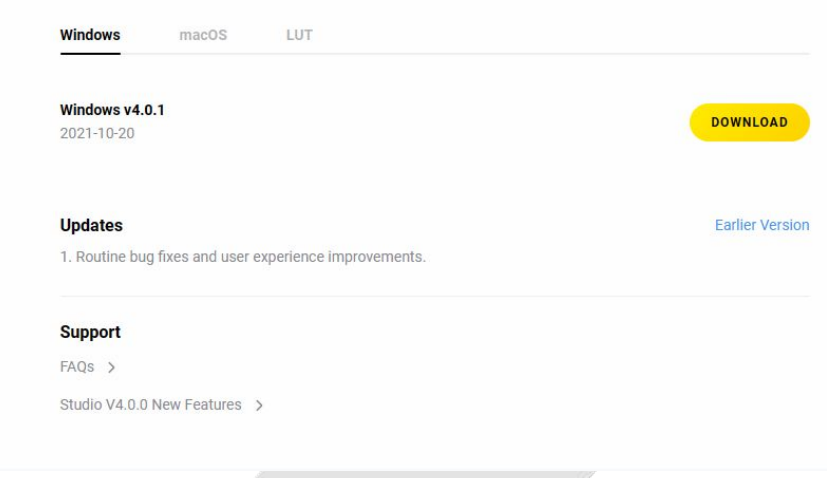

### **Insta360 Studio Importar**

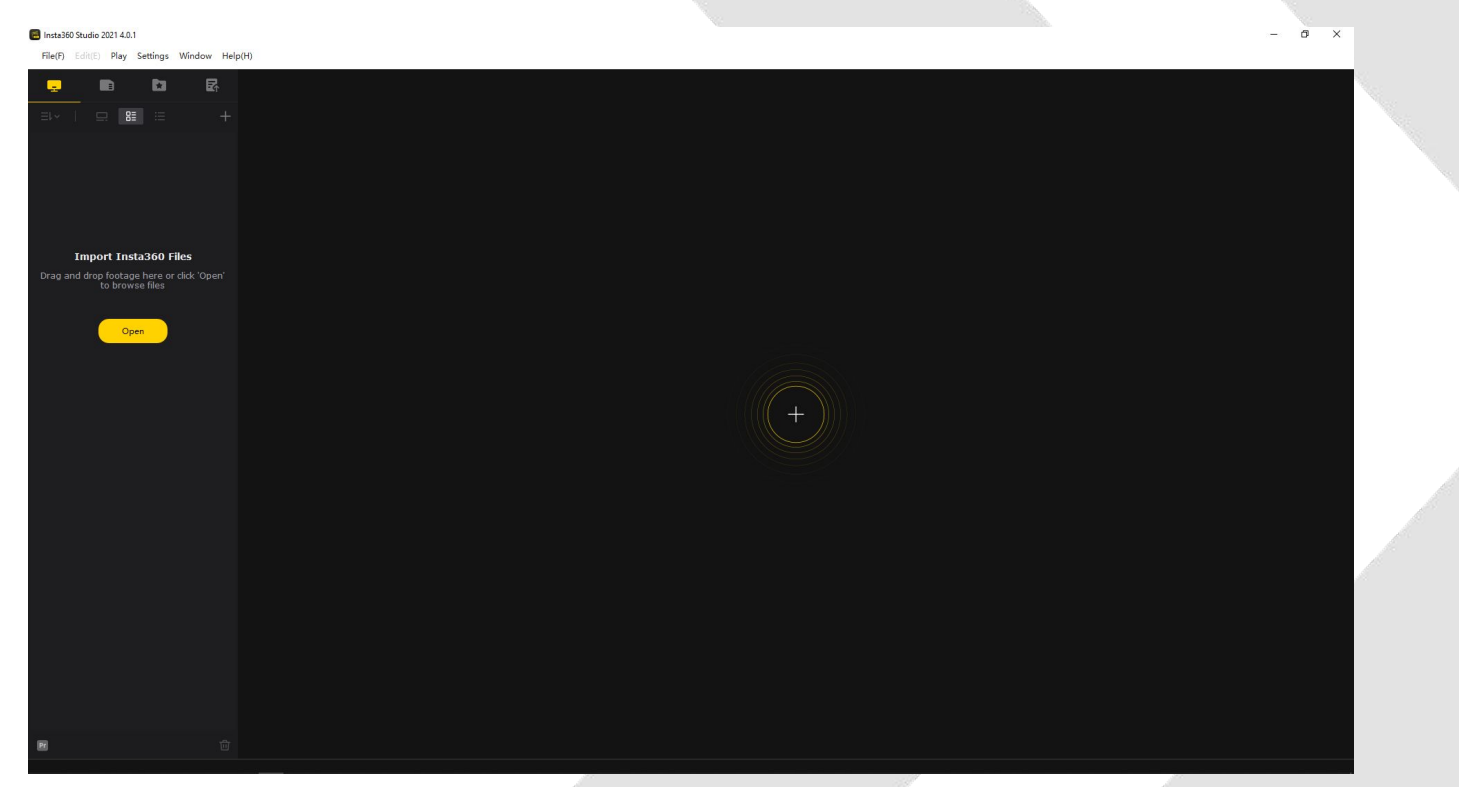

## **Insta360 Studio**

### **Importar**

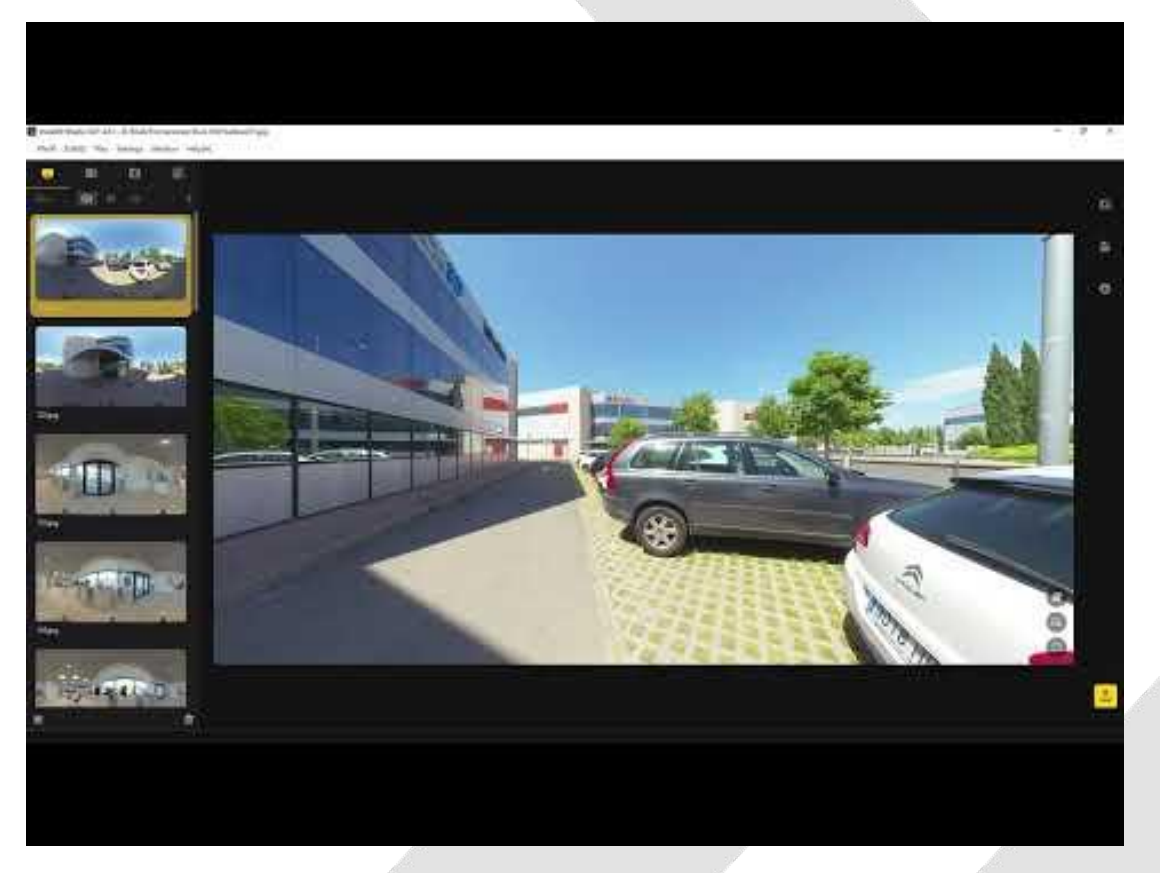

## **Insta360 Studio**

### in>velon

### **Parámetros**

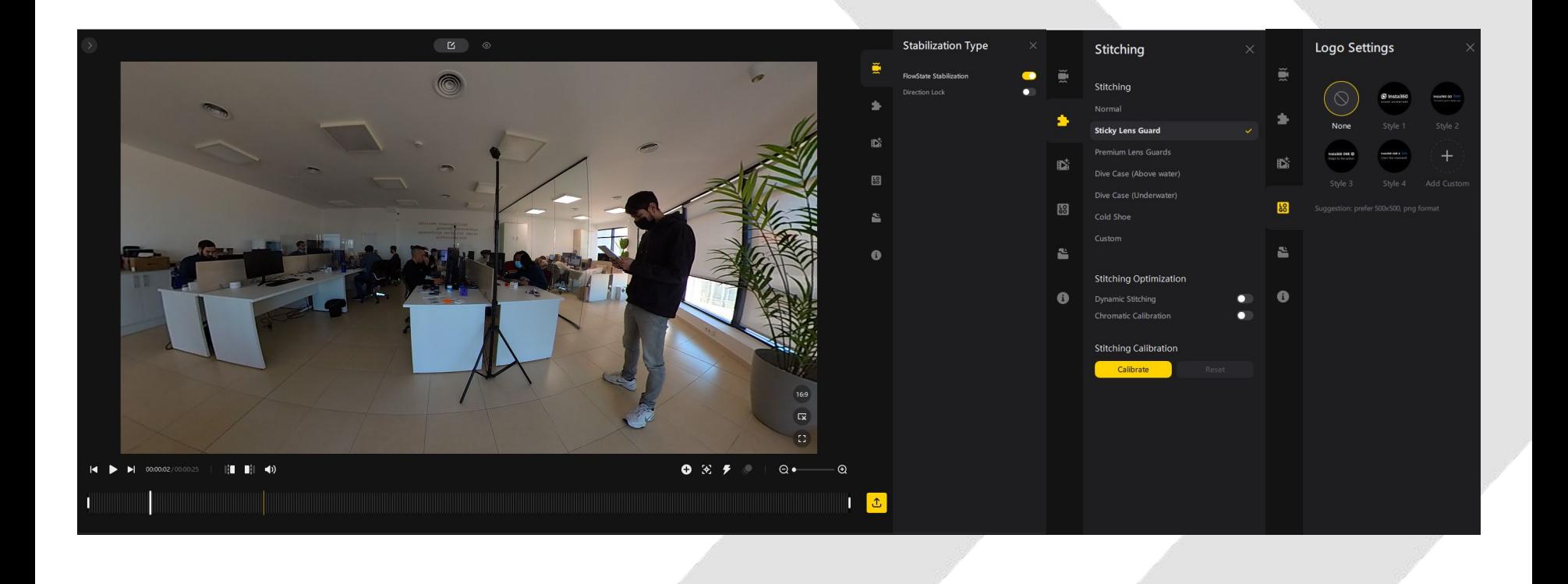

### **Insta360 Studio Edición video**

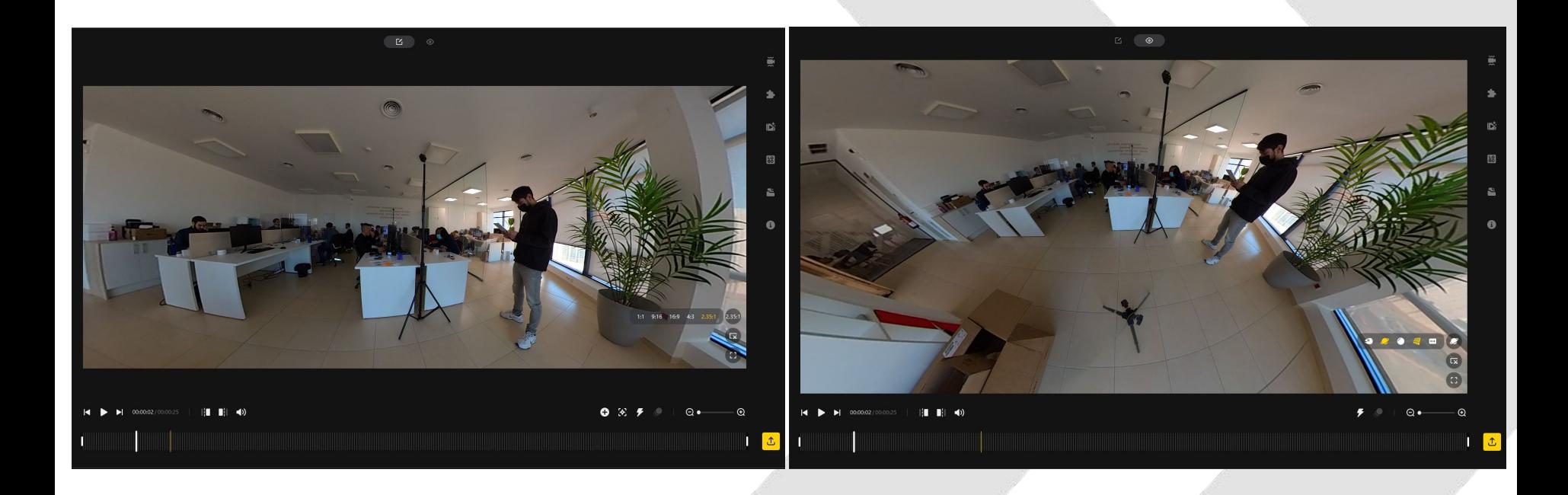

### **Insta360 Studio Exportación video**

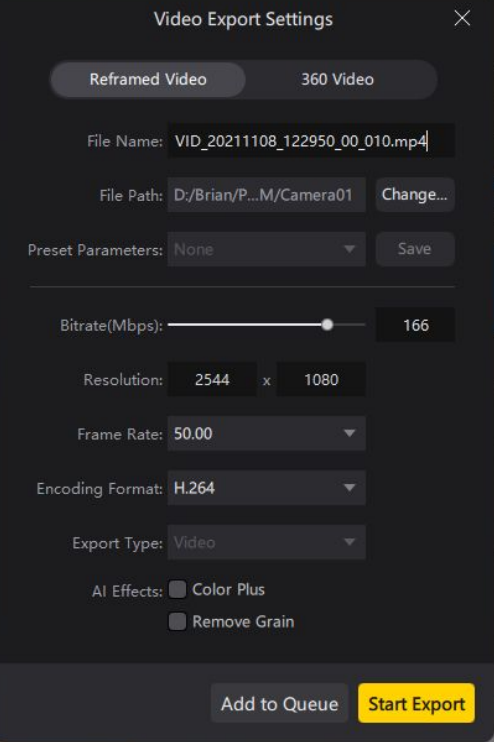

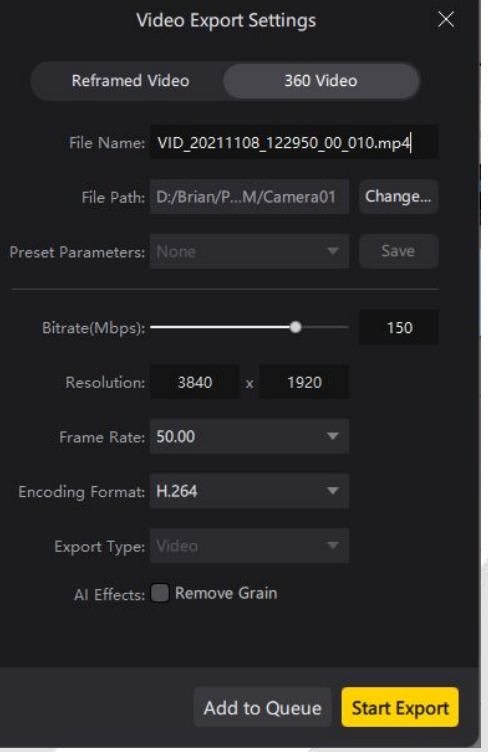

### **Visualización video 360 VR Configurar display settings**

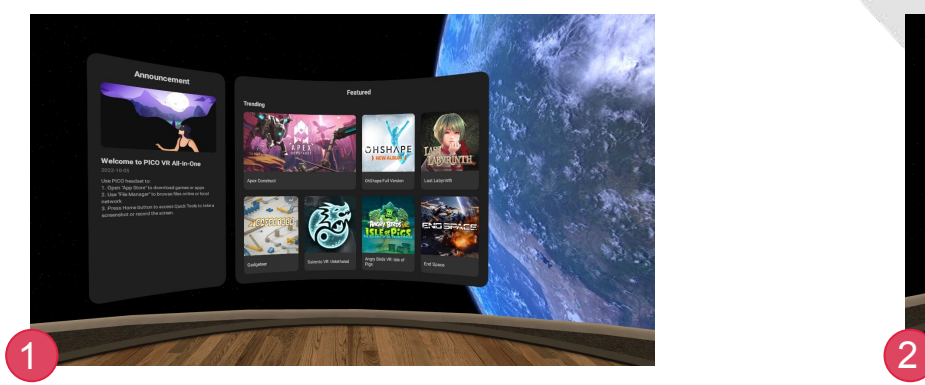

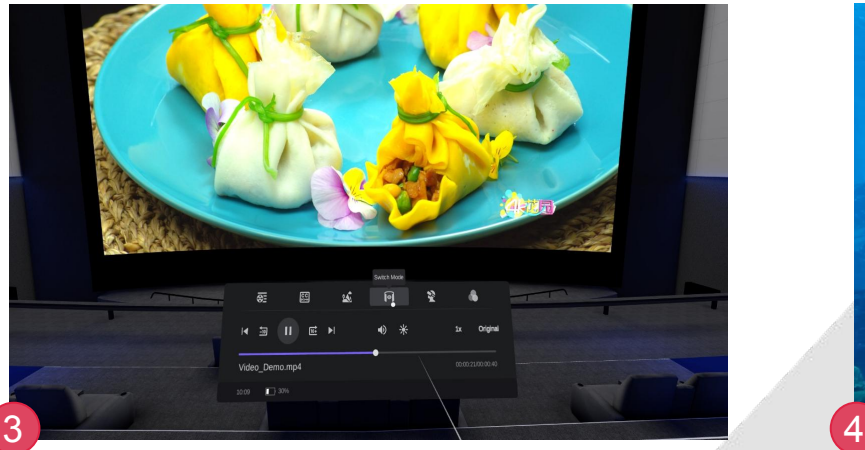

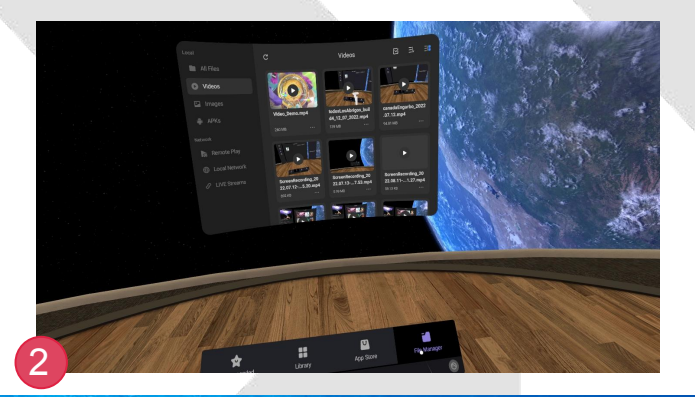

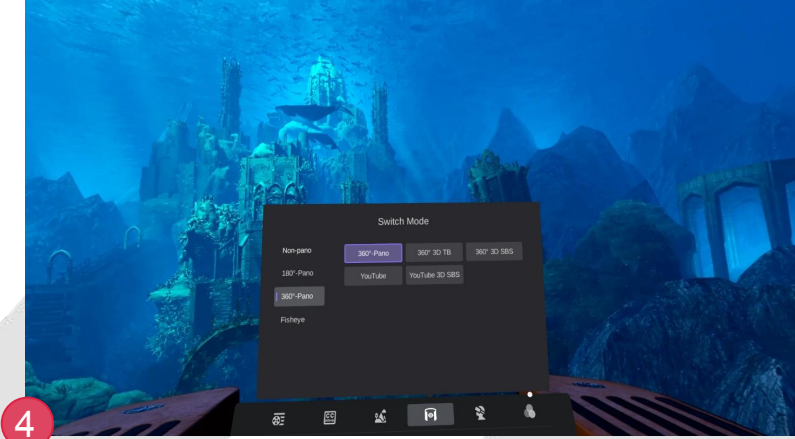

### **Pano2VR Video Tutorial**

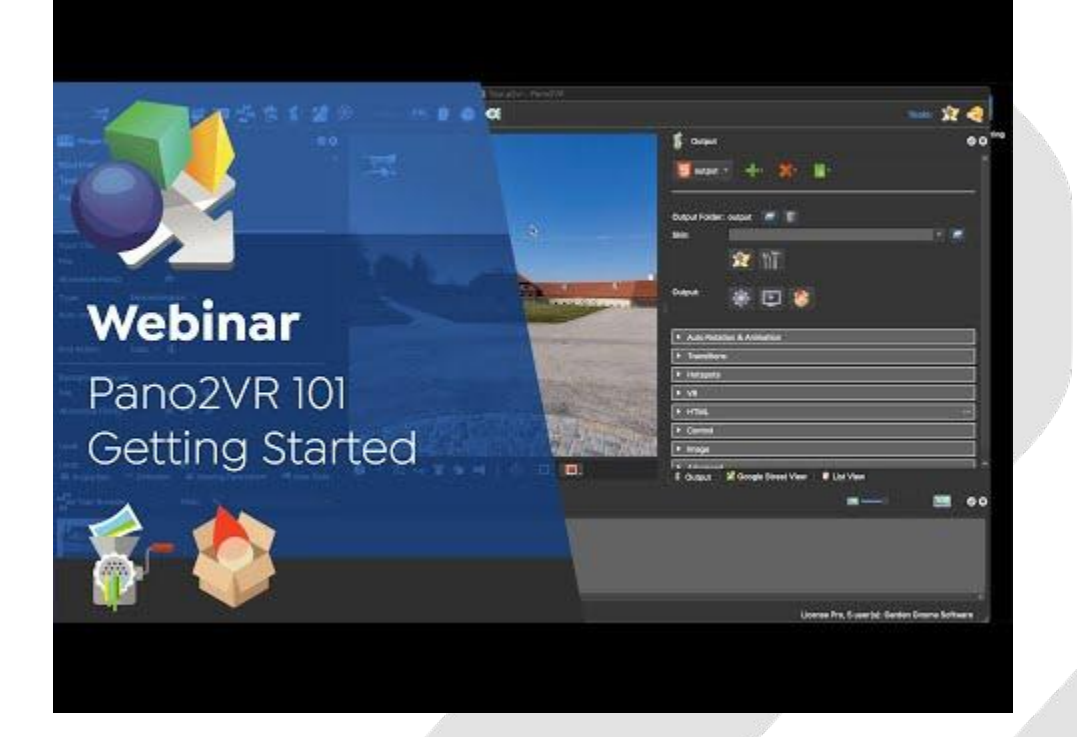

### **Pano2VR Pano2VR Licence**

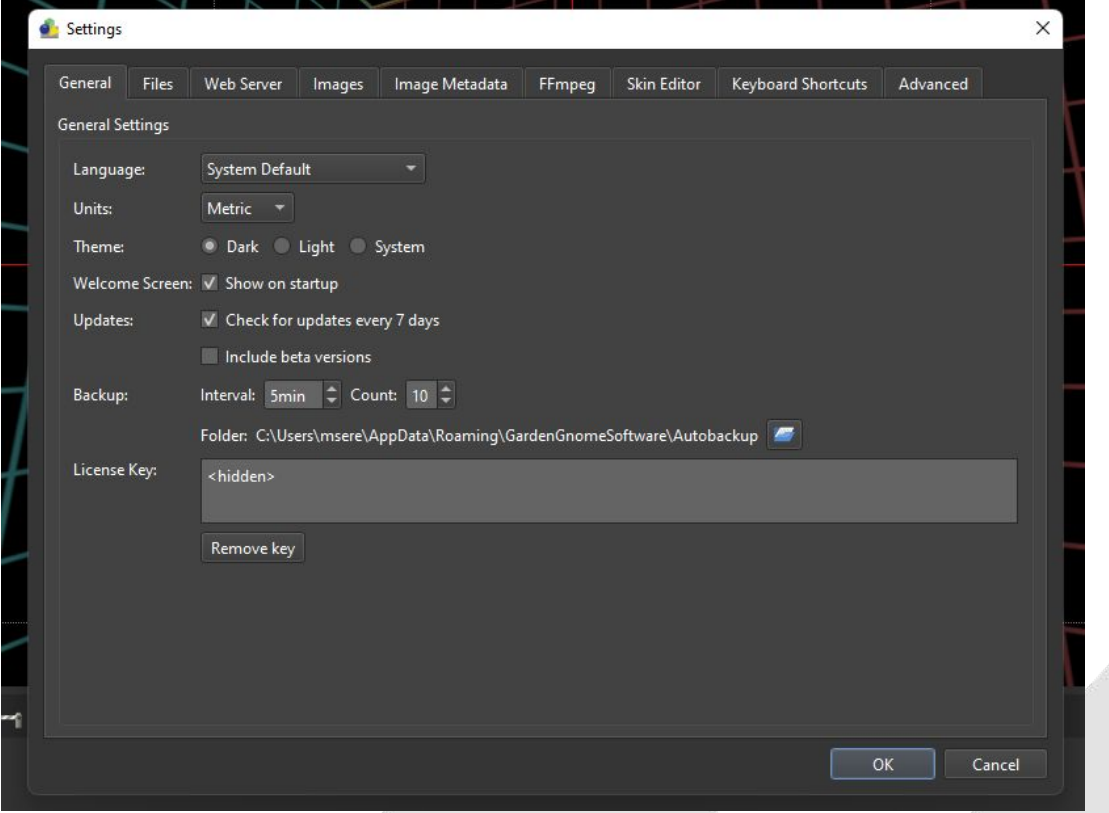

### **Pano2VR Pano2VR No licence**

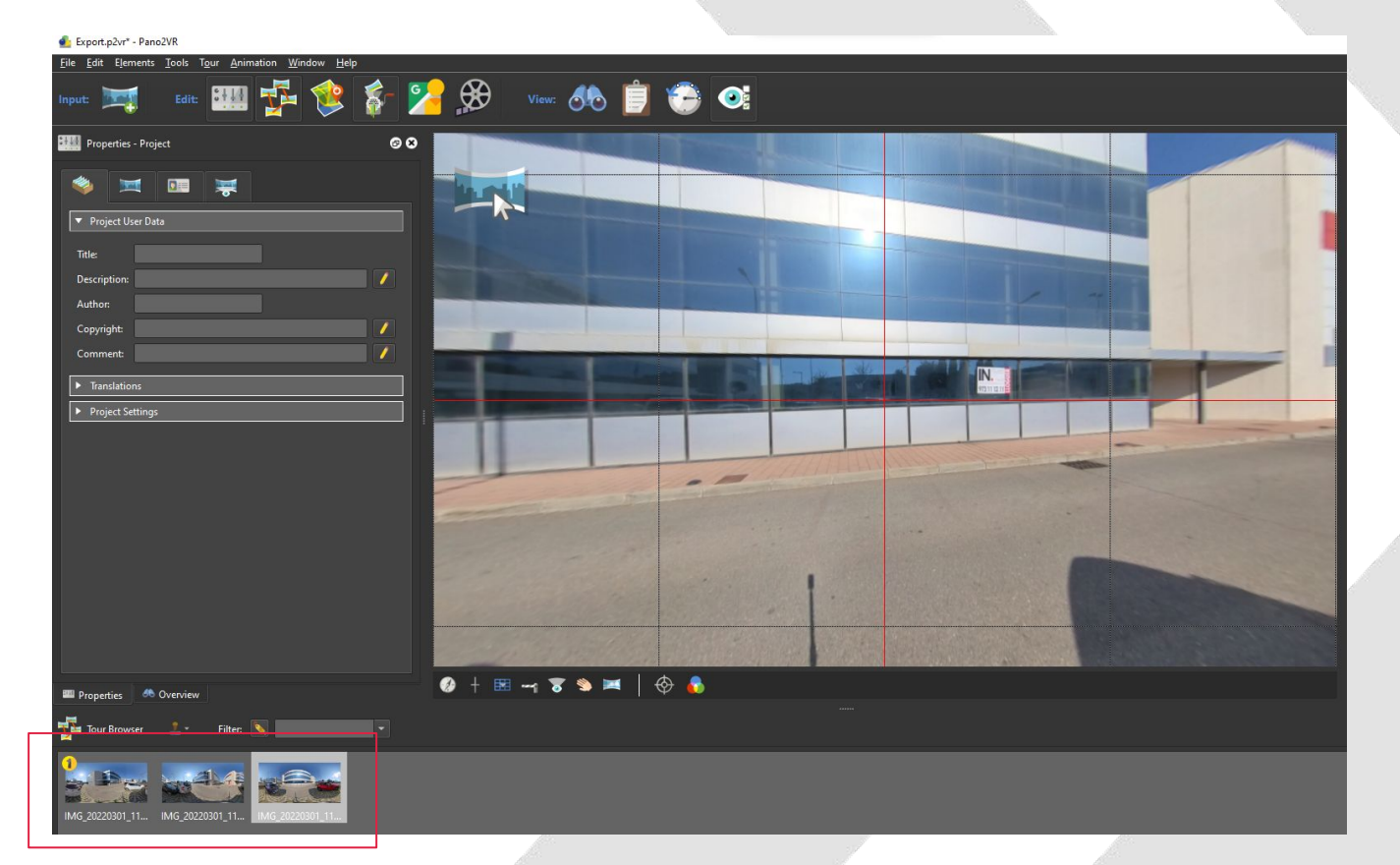

### **Pano2VR Generar Tour**

### Uport.p/or-PanelVR  $\Box$   $\times$ Eile Edit Elements Tools Teur Animation Window Help - 四子さを28 - 4 D C Tools: XX par **Tay**  $\sum_{i=1}^{n}$  Output **BILL** Properties - Web Cutput  $00$ > Auto Robition & Animation Text Pano2VR Pro - -**B**  $\blacktriangleright$  Importance  $\overline{\bullet}$  Househ Output Folder: Test Pang2VR Pro | 2 | | | | | | | **Exchited** 文币  $\overline{\phantom{a}}$ Skin: 文币 Output 4 回答 Front  $\blacktriangleright$  10ML  $\overline{\bullet}$  Control  $\blacktriangleright$  Adverse  $\bullet + \texttt{m} \rightarrow \texttt{m} \rightarrow \texttt{m} \mid \textcolor{red}{\bigcirc} \textcolor{red}{\bullet} \textcolor{red}{\bullet}$ **El Properties Changing** S Output S List View The four Browser 1 -Filter De  $\blacksquare$  00  $m -$ 国 **Service**  $+$  Copy License 1 user(s): DEPARTAMENTO COMPRAS

### in>velon

 $00$ 

 $\overline{\phantom{a}}$ 

 $\overline{\phantom{a}}$ 

Add Panorama

Edit Master Node

Tour Animation Window Help

Next Panorama

Add Panorama

Automatic Linking

Previous Panorama

Export.p2vr\* - Pano2VR

**Uk ma** 

File Edit Elements Tools

Auto Rotation & Animation

Enabled

立町

**EL Properties** 6<sup>6</sup> Overview

The Tour Browser 2 - Filter: 4

 $\boxed{\blacktriangleright}$  Transitions

 $\blacktriangleright$  Hotspo

 $\overline{\mathbf{v}}$  VR

Skin:

**F** HTML  $\triangleright$  Contro  $\blacktriangleright$  Image  $\blacktriangleright$  Advanced

**Billie** Properties - Web Output **Communist Properties - Web Output Communist Properties** 

### **Pano2VR Skin Selector**

### Tools: N  $\bigoplus$  view:  $\bigoplus$   $\bigoplus$   $\bigoplus$   $\bigoplus$   $\bigoplus$ Tools: XZ  $\overrightarrow{6}$  Output  $\bullet$  $\overline{\mathbf{S}}$  Output  $0<sup>o</sup>$ r. Test Pano2VR Pro v de v XX v and Output Folder: Test Pano2VR Pro Output Folder: Test Pano2VR Pro Skin: silhouette\_v6\_thumbnail.ggsk v silhouette\_v6\_thumbnail.ggsk Skin: × cardboard.ggsk<br>feather\_box.ggsk ☆ 常 feather\_orb.ggsk material dart.ggsk Output: material\_dusk.ggsk 高  $\blacktriangleright$ **Sec** Output: material\_index.ggsk neto.ggsk<br>silhouette\_cardboard.ggsk<br>silhouette\_v6-7.ggsk<br>silhouette\_v6-thumbnail-1.ggsk **Front** Live Update:  $\mathbf{Q}$ Live Update: W  $+ \boxtimes - \textbf{39} \textbf{1} \uplus \textbf{6}$ ● ₿ Output ■ List View  $\blacksquare$  00  $\blacksquare$ Cutput | List View  $\circ$  $\mathbf{C}$

### in>velon

 $\blacksquare$ 

### **Pano2VR Skin Editor (opcional)**

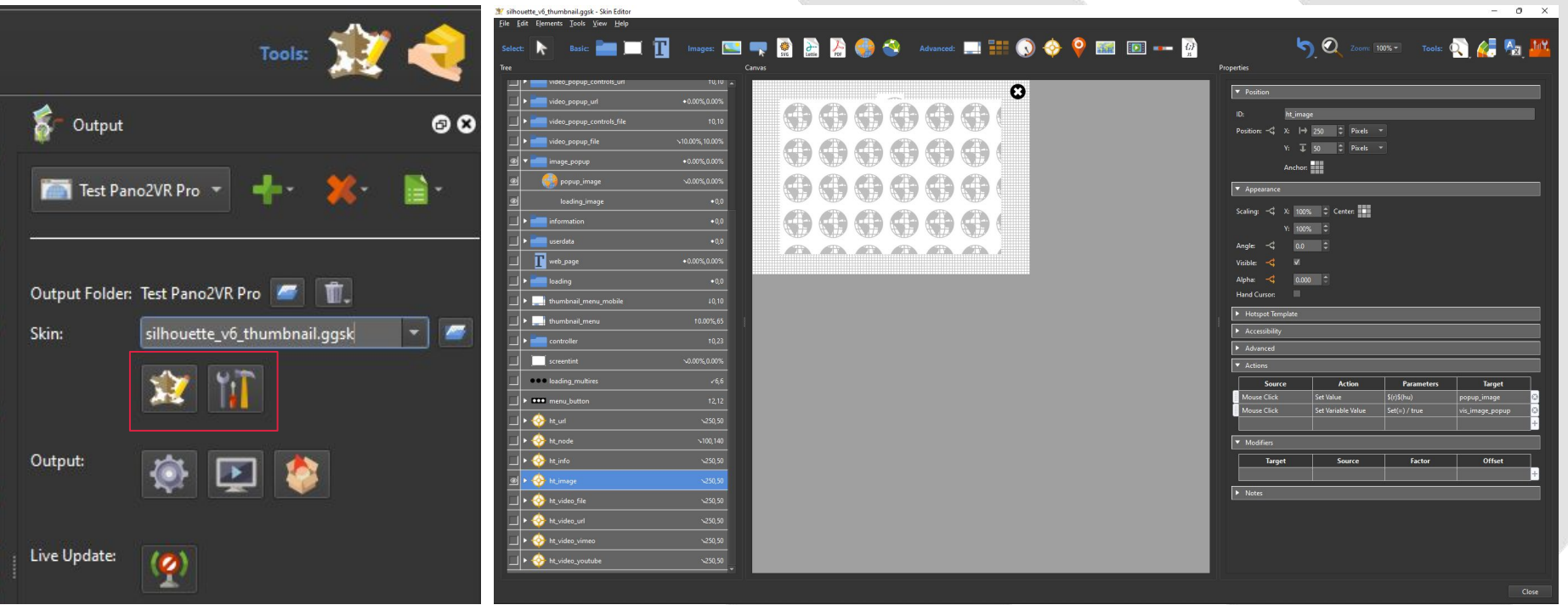

### **Pano2VR Editar Tour**

Export.p2vr\* - Pano2VR

Default View

 $F$  Fly In

E Viewing Limits

Field of View (Zoom)

**EL** Properties **66** Overview

File Edit Elements Tools Tour Animation Window Help

 $\bullet$ 

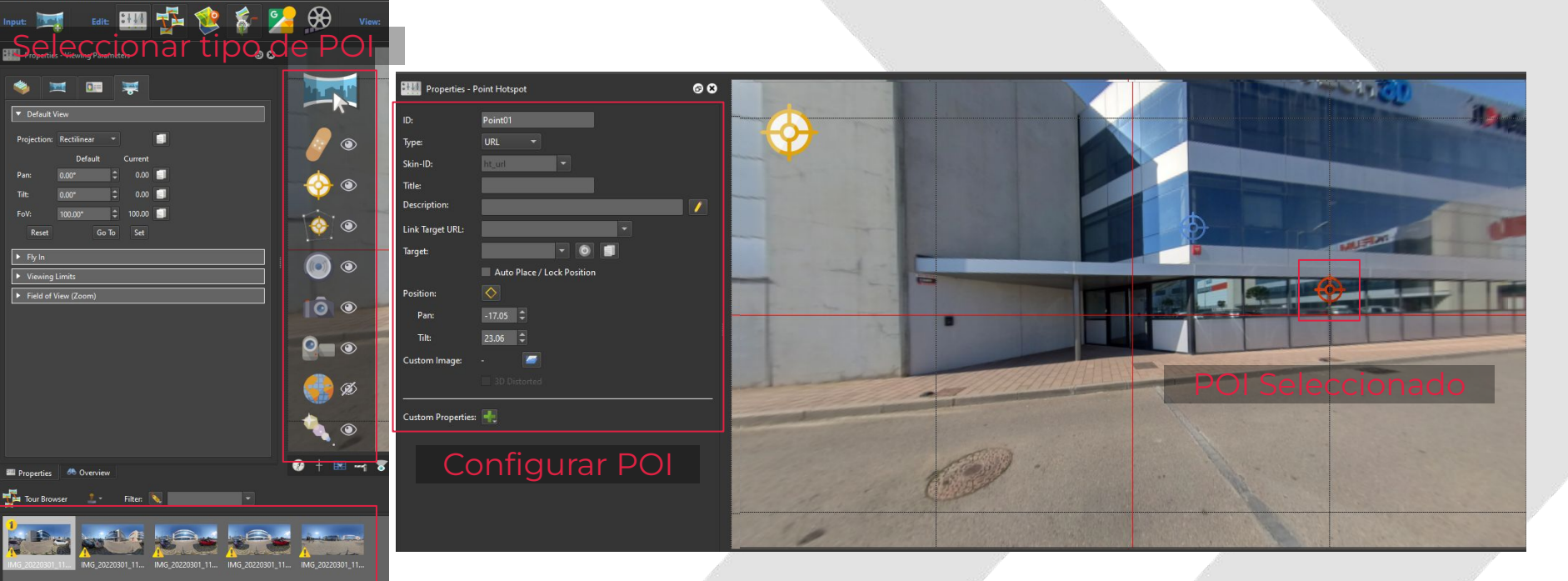

### **Pano2VR Habilitar visualización VR**

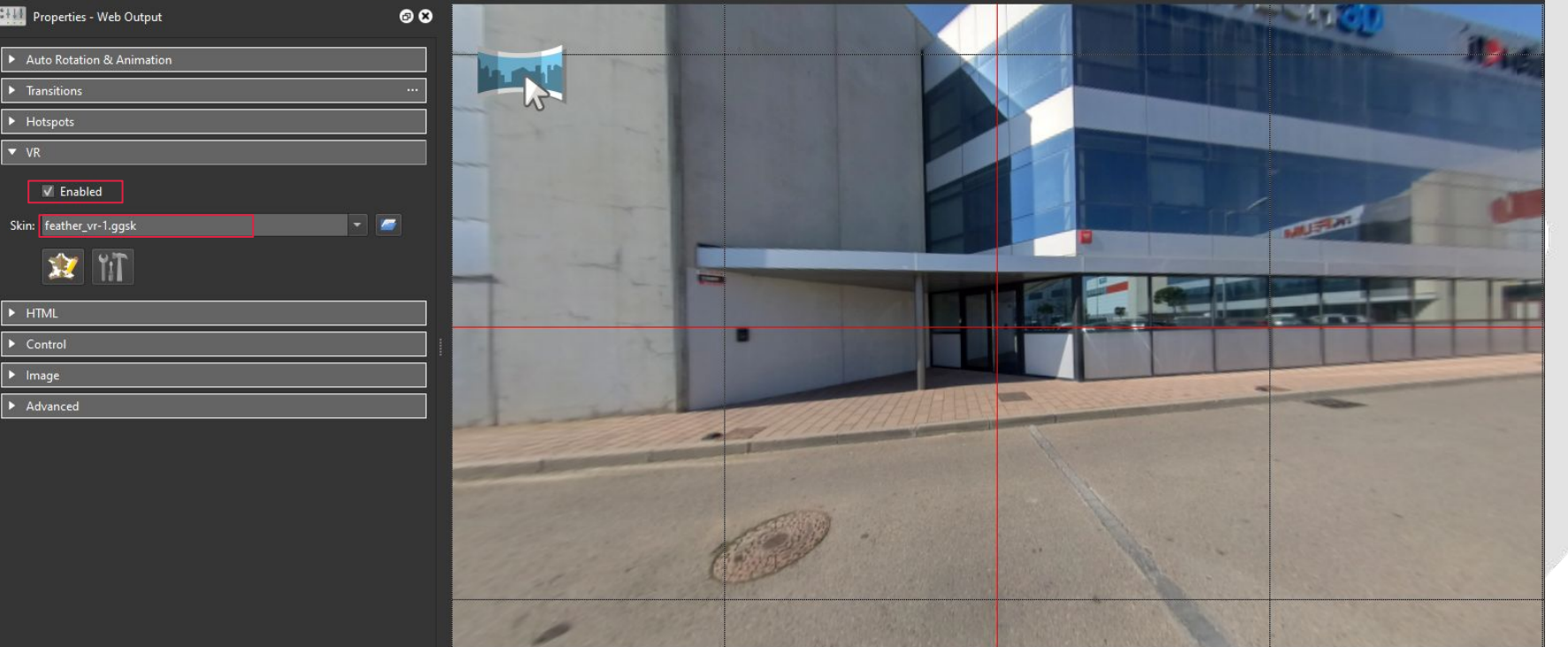

### **Pano2VR Previsualizar Tour**

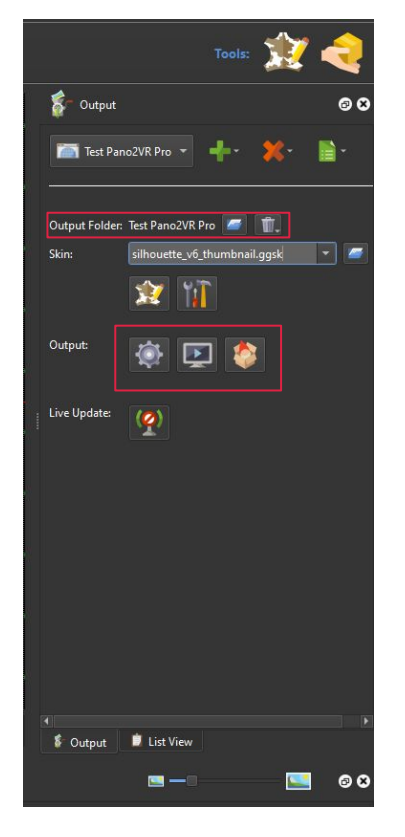

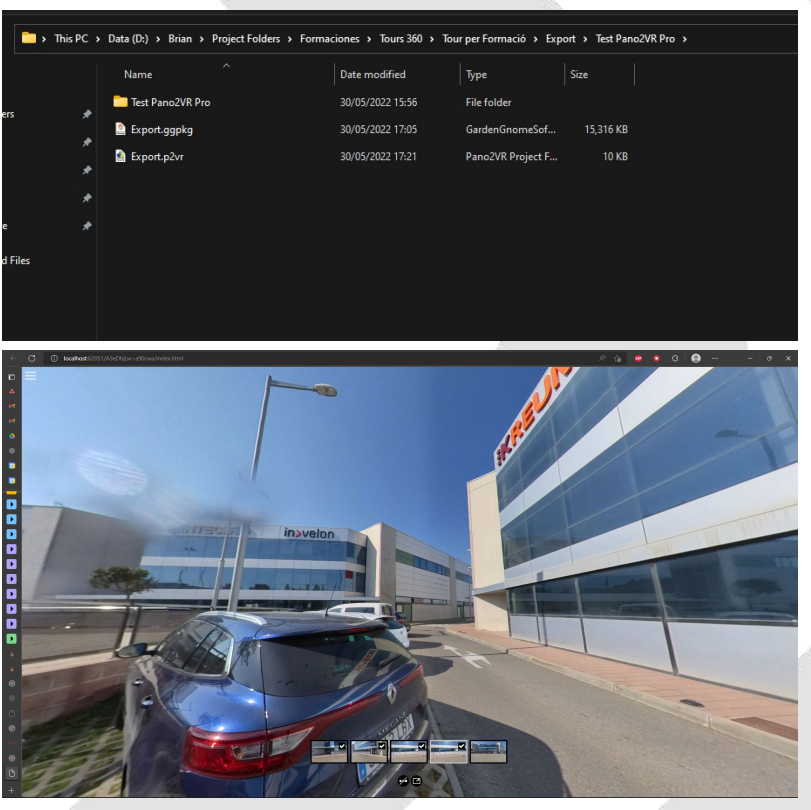

### **Pano2VR Guardar proyecto**

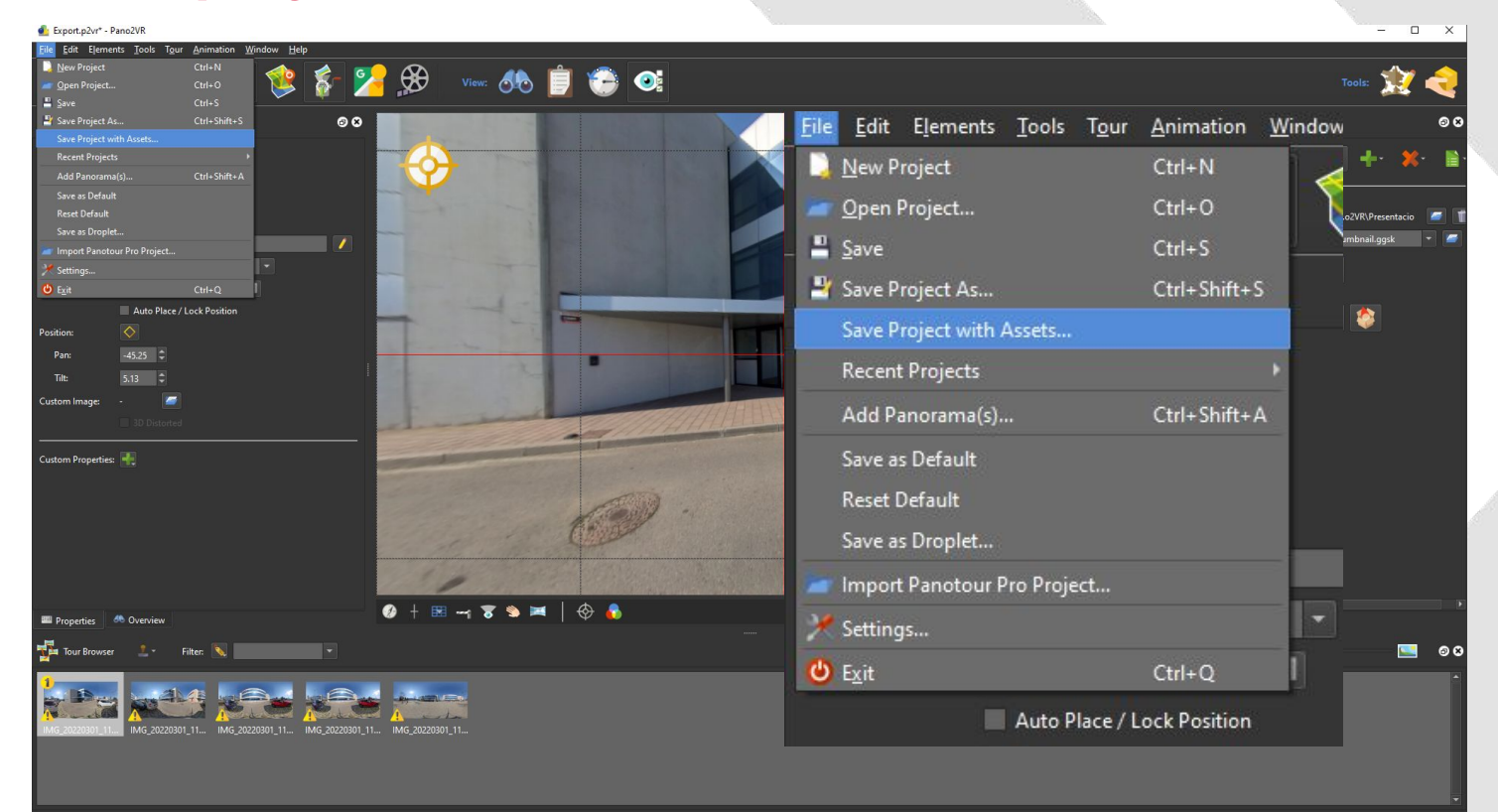

### **AuroraCloud Tours 360 ¿Qué es Aurora Educational 360?**

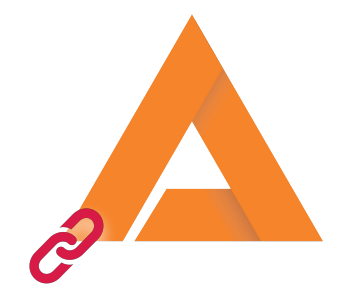

Aurora 360 es una plataforma Cloud que permite a los usuarios subir y mirar tours con una cuota inicial gratuita

Es un servicio de hosting user-friendly

Nos permite generar un repositorio privado de tours y un repositorio público para compartir con otros centros

### **AuroraCloud Tours 360 Interfaz de inicio**

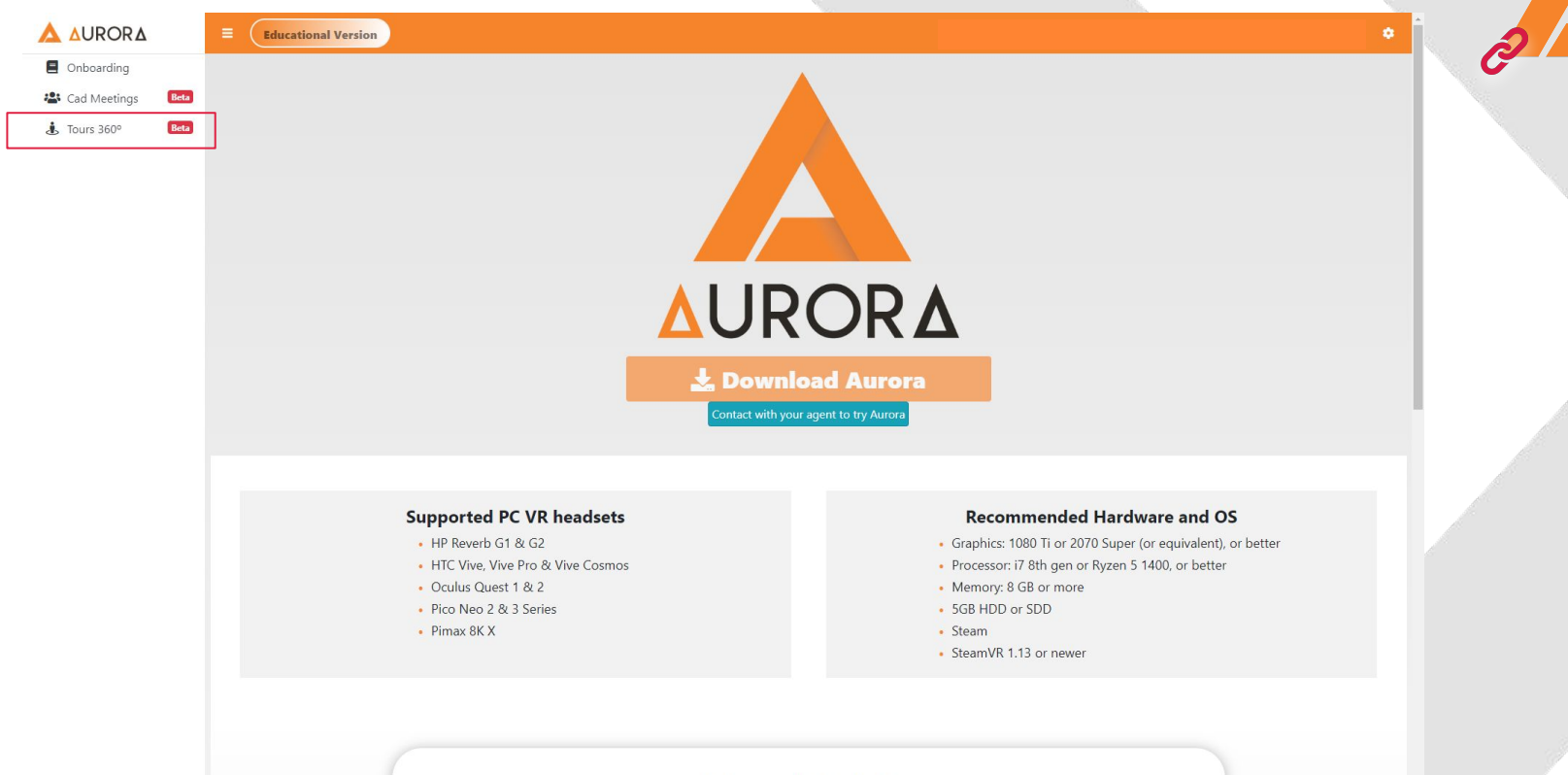

in>velon

**Setup and installation** 

### **AuroraCloud Tours 360 Aurora vs Web**

### in>velon

### Aurora Web

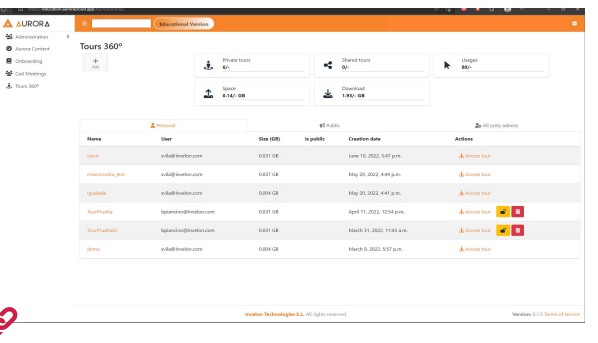

- Es user friendly
- La publicación a hosting no necesita de un técnico informático
- Hay documentación paso a paso de cómo subir el contenido al servidor
- Tours públicos ilimitados
- 50 accesos a Tours públicos de otros usuarios
- 4 Tours privados
- Ancho de banda global de 50GB
- Cada mes se reinicia la cuota
- **GRATIS!**

### $\{%$  block content  $\{%$

<iframe allow="accelerometer; magnetometer; gyroscope; fullscreen; autoplay; clipboard-write; encrypted-media; xr-spatial-tracking; gamepad;" allowyr="yes" src="https://<URL>/087f2de5-6b25-4327-bfeb-e99379f04a32/index .html?response-content-disposition=inline&X-Token=I0oJb3JpZ2luX2ViEBqaCWV1LXdlc30tMvJGBwDL7%2F6 DmyWXscjVnrw9MGfcawTraZG04PqR4VhplaA%3D%3D&X-Algorithm=AWS4-HMAC-SH 005T080246Z&X-SignedHeaders=host&X-Expires=60&X-Credential=ASIAYD5FB6H70MVHW0 west-3%2Fs3%2Faws4\_request&X-Signature=3468ecd5f2bc26ebffc90ed03e684fb5a48429b38788b57147870fc1e'

referrerpolicy="origin" allowfullscreen></iframe>  $\{%$  endblock  $\%$ 

- **●** Sin control de uso
- Sin seguridad
- Se requieren conocimientos de programación y contenido web
- Requiere gestión y mantenimiento del acceso al contenido
- Sin soporte técnico

### **AuroraCloud Tours 360 Tipos de Cuotas**

### Public

- No consume ancho de banda entrar al tour
- Otros usuarios registrados en la plataforma pueden visualizar el tour
- Es necesario estar registrado en la plataforma para acceder al tour

### Private

- Consume ancho de banda entrar al tour
- Otros usuarios registrados en la plataforma NO pueden visualizar el tour
- Es necesario estar registrado en la plataforma para acceder al tour

### Share

- Botón para compartir el tour fácilmente
- NO hace falta estar registrado para visualizar el tour

## **AuroraCloud Tours 360**

## in>velon

### **Añadir un Tour 360**

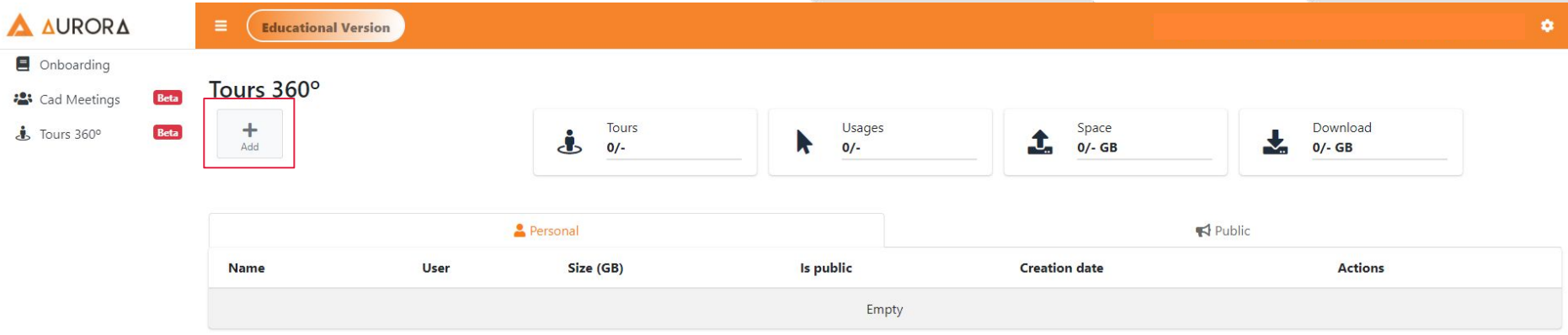

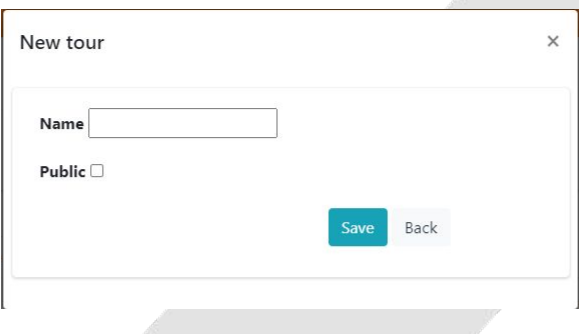

## **AuroraCloud Tours 360**

### **Subir y publicar el tour**

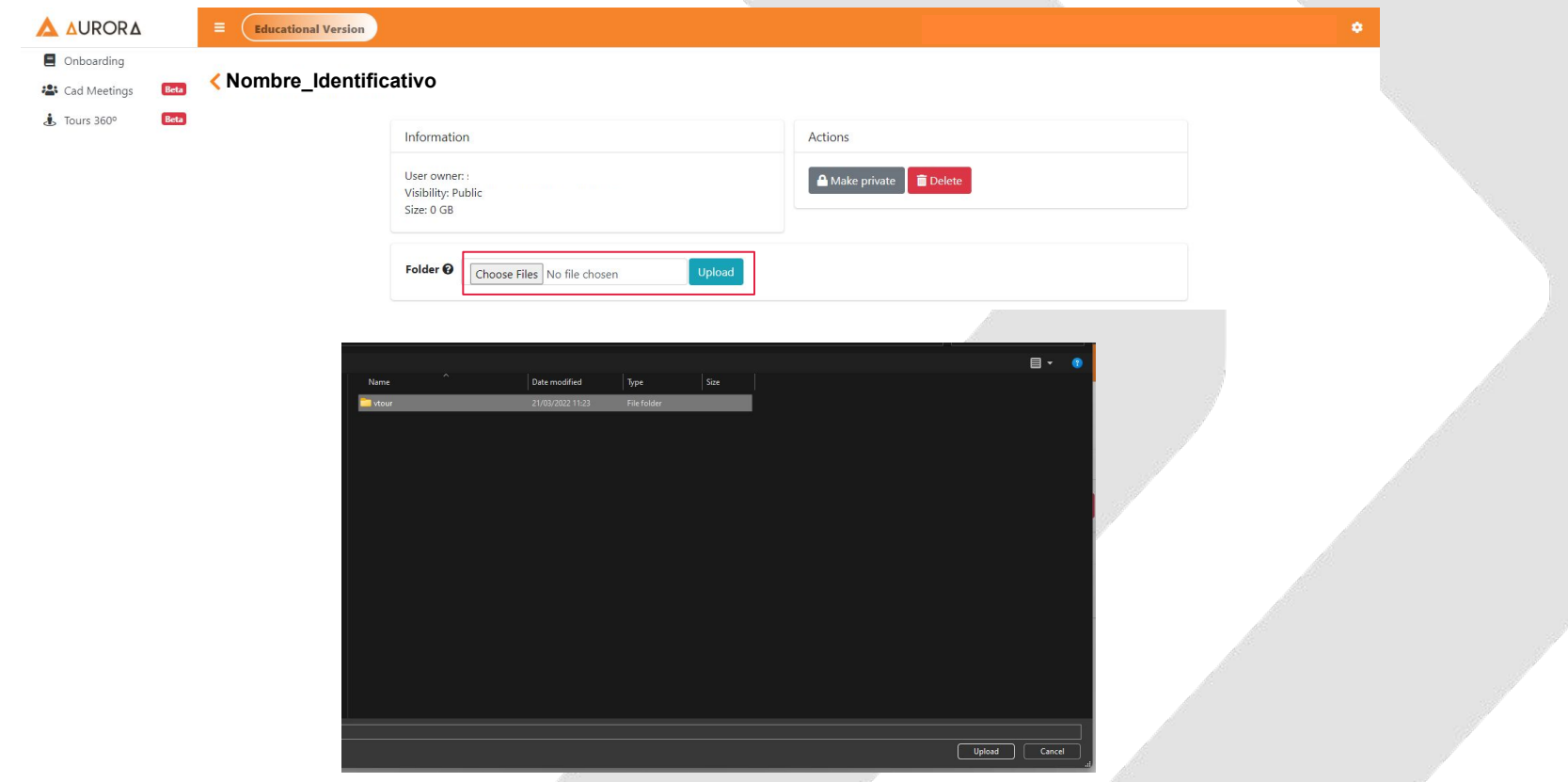

## **AuroraCloud Tours 360**

## in>velon

### **Acceder al tour publicado**

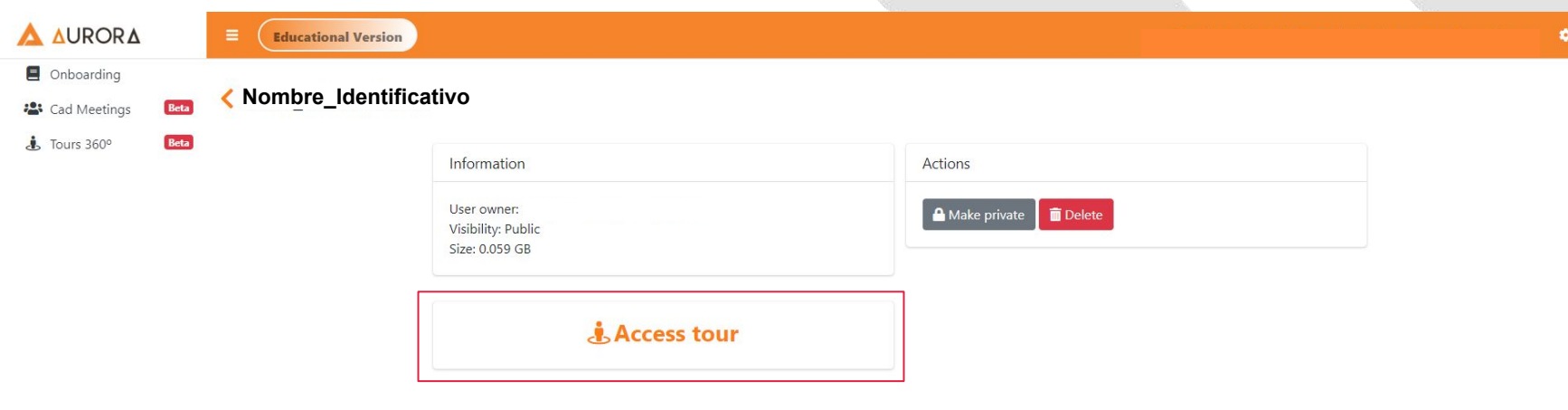

### **SI LA FORMACIÓN NO SE HACE CON PICO, SALTAR LAS DIAPOSITIVAS 40 Y 41**

### **Deploy 360 Tour on VR Sincronització Firefox Reality**

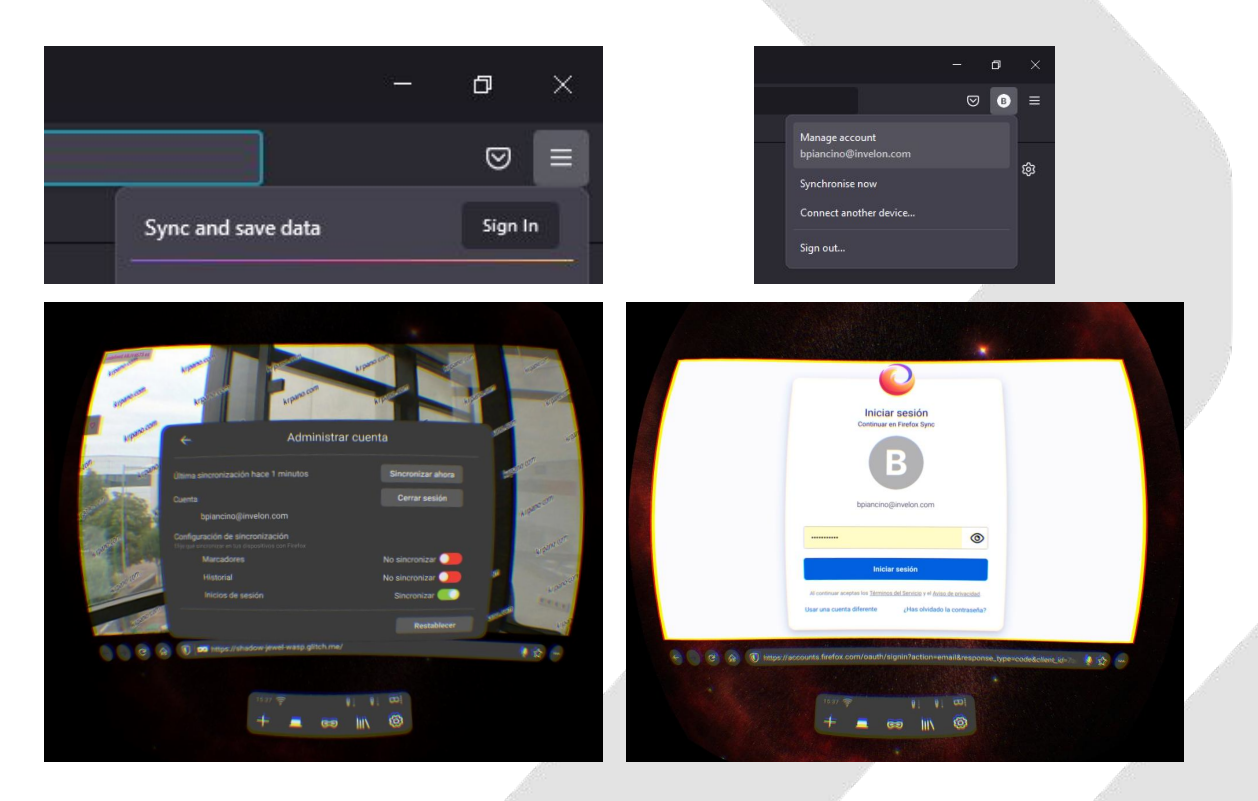

### **Deploy 360 Tour on VR Firefox Reality**

# **Firefox Reality**

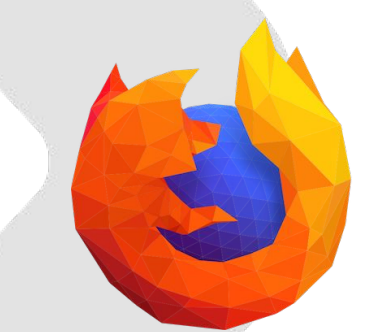

### **Visualización VR Abrir tour 360 desde las gafas de VR**

### in>velon

### Agregar web a favoritos

### **Short URL**

### Paste the URL to be shortened

Enter the link here

**Shorten URL** 

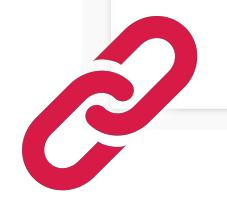

ShortURL.at is a free tool to shorten a URL or reduce a link Use our URL Shortener to create a shortened link making it easy to remember

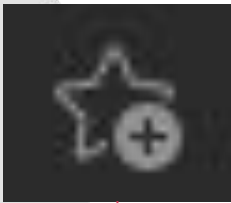

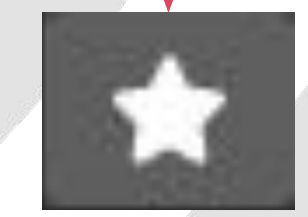

**support@invelon.com**